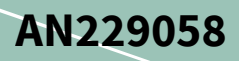

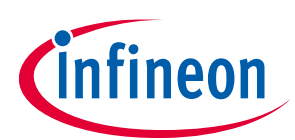

# Secure Firmware Over-The-Air (FOTA) Update in **Traveo II**

## <span id="page-0-0"></span>**About this document**

#### **Scope and purpose**

AN229058 explains the different steps involved in developing a secure and reliable Firmware Over-The-Air (FOTA) update in Traveo<sup>™</sup> II MCU. Note that this document does not explain the setting up of a wireless interface to perform an update over the air, rather explains how a logical flash bank in the Traveo II MCU can be updated with the new image and how reliably (using Traveo II MCU's Secure Boot Mechanisms) the boot code can jump to the new image if successfully authenticated.

## <span id="page-0-1"></span>**Table of contents**

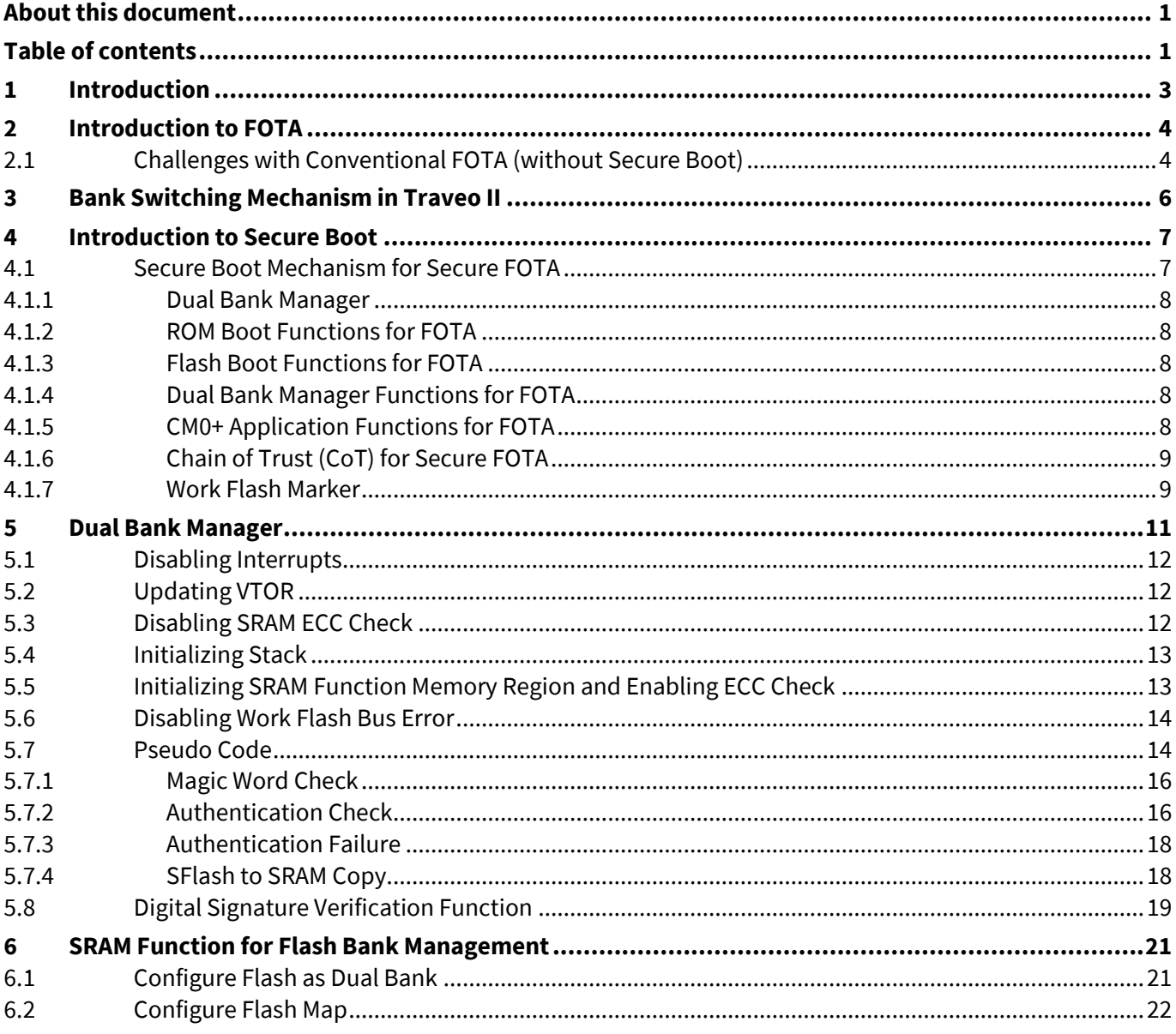

# Secure Firmware Over-The-Air (FOTA) Update in Traveo II

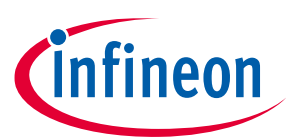

#### **Table of contents**

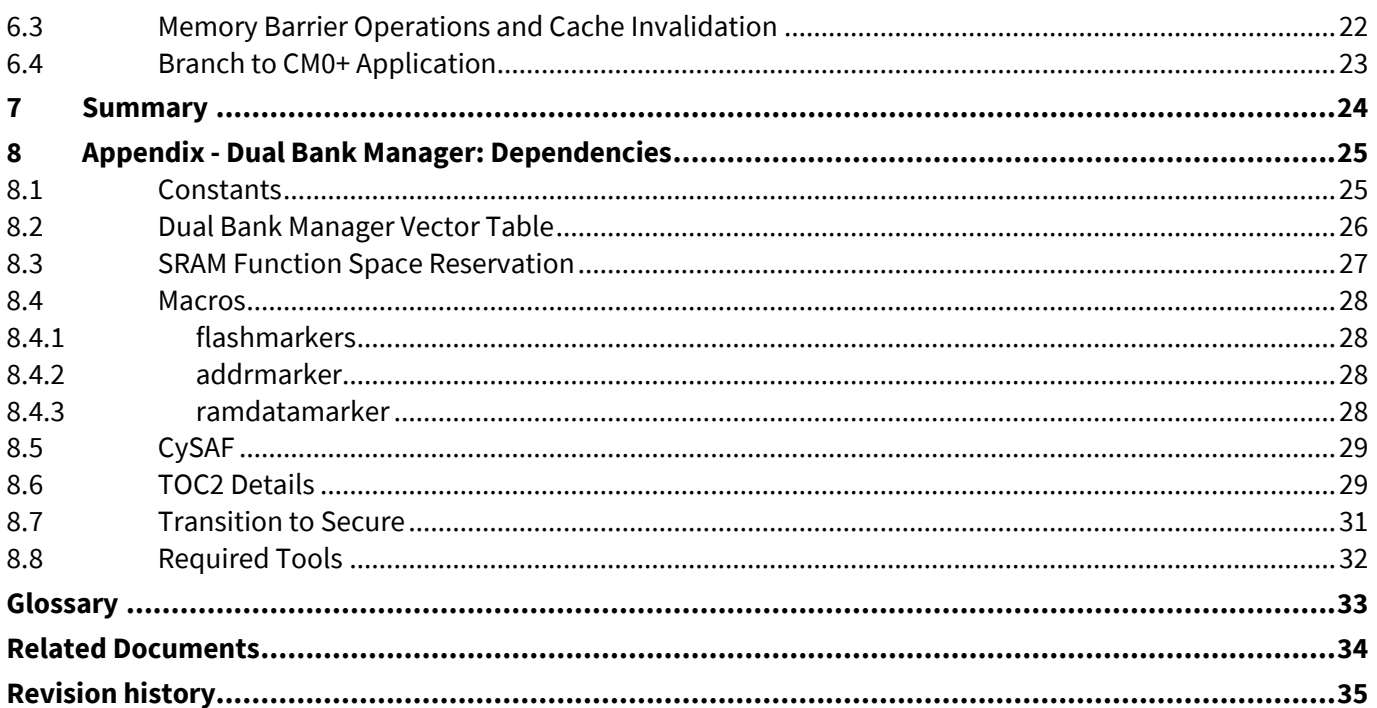

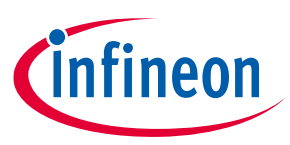

#### **Introduction**

# <span id="page-2-0"></span>**1 Introduction**

This application note describes how FOTA (Firmware Over-The-Air) updates can be securely performed in Cypress Traveo™ II MCUs. The series includes Arm® Cortex®-M CPUs with enhanced secure hardware extension (eSHE) or Hardware Security Module (HSM), CAN FD, memory, and analog and digital peripheral functions in a single chip.

In the Automotive embedded systems, FOTA update is a remote software management technology that helps to perform wireless firmware upgrade on the device. Upgrading the device firmware once it is on the field might be essential especially when the system demands critical bug fixes, addition of a new feature, removal of an existing feature, and so on.

The complete implementation of FOTA is highly dependent on the device architecture (here Traveo II device). Traveo II MCU's internal Code Flash architecture supports Dual Bank Modes, which are mainly targeted for FOTA applications. This architecture ensures that the existing application is uninterrupted while a FOTA update happens and the new application is launched securely. The FOTA update should also mandate a roll-back mechanism to the old firmware if the new update is corrupted or interrupted for any reason.

This application note mainly focuses on the development of a Dual Bank Manager code, which helps you to check the validity of the new application image (using Cryptographic authentication functions) and then ensure that the validated image is launched by correctly modifying the Flash Bank and Remap registers.

Note that this is an advanced application note. See the following application notes before proceeding:

- **AN220242 - [Flash Rewriting Procedure for Traveo II Family](#page-24-0)**
- **AN228680 - [Secure System Configuration in Traveo II Family](#page-24-0)**

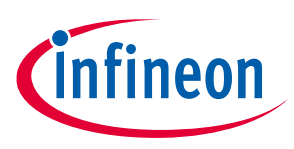

#### **Introduction to FOTA**

# <span id="page-3-0"></span>**2 Introduction to FOTA**

**[Figure 1](#page-3-2)** illustrates a typical example for a FOTA system in the automotive network.

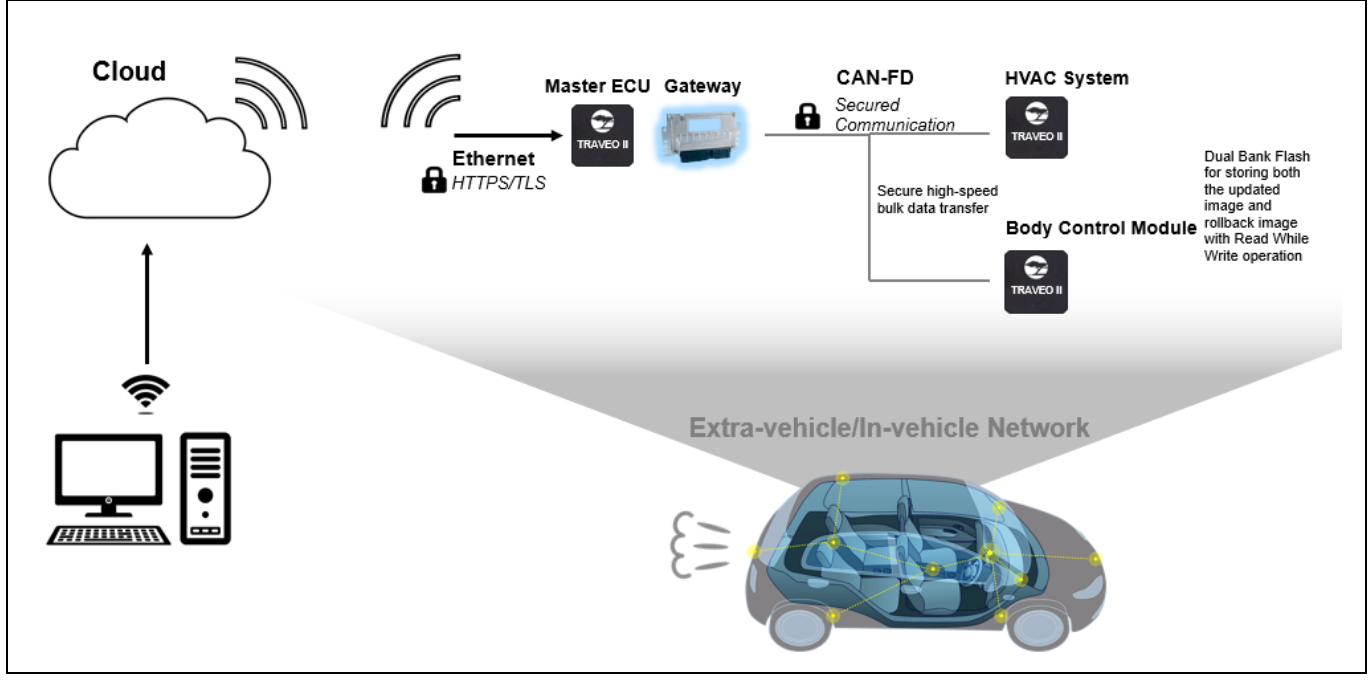

#### <span id="page-3-2"></span>**Figure 1 Typical FOTA System**

The master Electronic Control Unit (ECU) communicates with the Cloud to receive the new image. It can then implement a Gateway (based on CAN-FD for example) to update the images of the other Traveo II subsystems like the HVAC system and the Body Control Module. This communication can also be made secured using Crypto encryption and decryption and by using Protection Units (for example, Software Protection Units (SWPUs)), which allows only those ECUs with privileges for Flash Writes to perform flash upgrades.

Traveo II device supports True FOTA. This means that the:

- Update of the software image happens in the background. There is no interruption of application service.
- Update can be rolled back if there is a failure or as needed by the application.

This True FOTA is possible with Traveo II device as it supports:

- Dual bank Flash
- Read-while-write memory, allowing execution of software (read) while programming (write)
- Multiple levels of security and secure boot

## <span id="page-3-1"></span>**2.1 Challenges with Conventional FOTA (without Secure Boot)**

**[Figure 2](#page-4-0)** shows the Code Flash memory mapping for an 8-MB memory in Traveo II device.

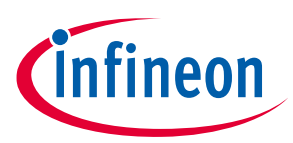

#### **Introduction to FOTA**

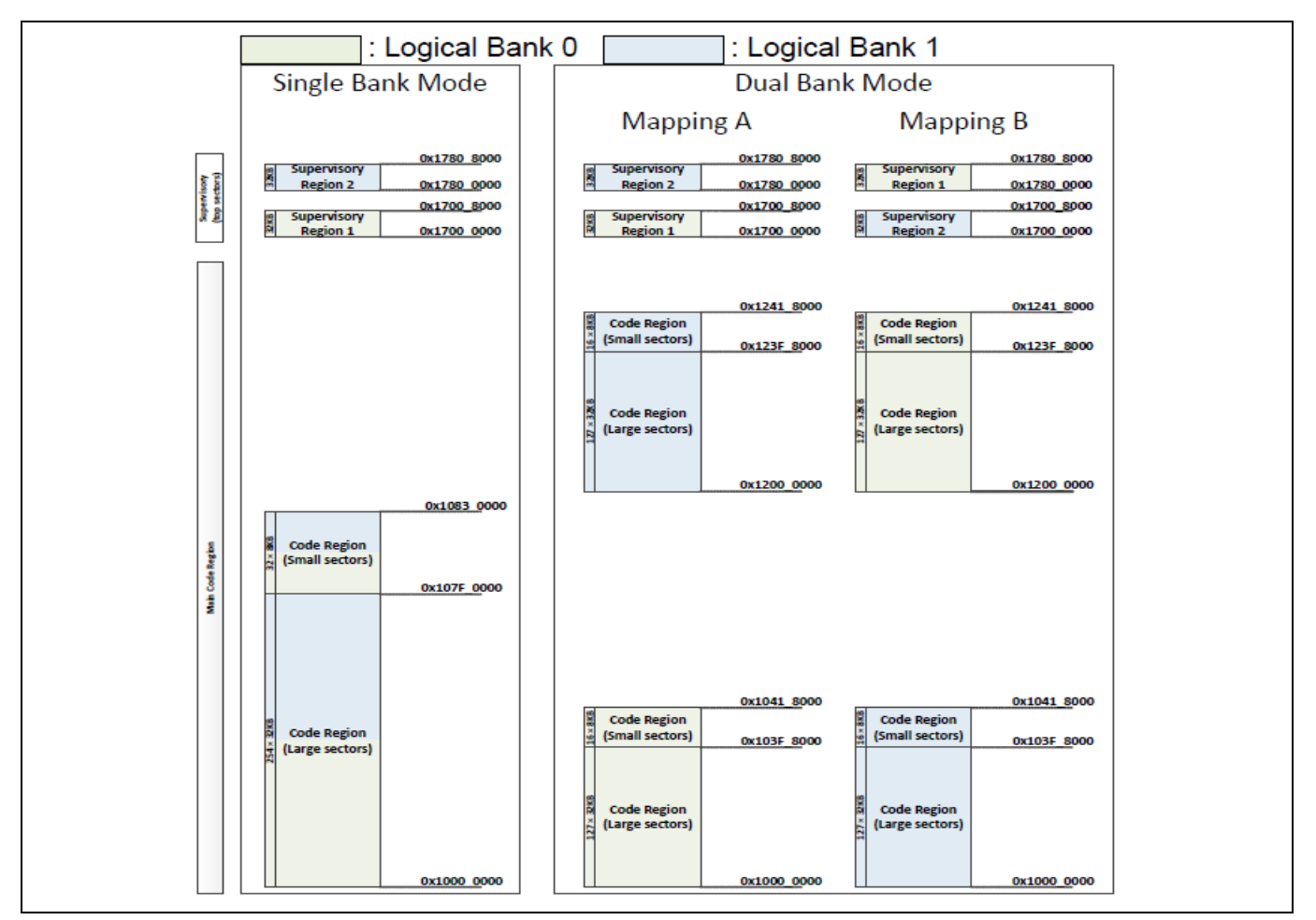

<span id="page-4-0"></span>**Figure 2 Code Flash Memory Mapping for 8-MB Code Flash** 

FOTA architecture uses Dual Bank Mode. If there is a power failure or any other hardware issues during the FOTA upgrade, Traveo II device might enter a corrupted state. For instance, if there is a FOTA request while the application is executing code in Mapping B, the new image must be written to Logical Flash Bank 0. Now, if there is a power failure or corruption while the first few sectors were getting updated, Traveo II device could enter into a lock-up or corrupted state after the next reset because Flash boot always executes in Single Bank mode and by default jumps to the address specified by the Address of First User Application Object (that has the vector table, which is now corrupted) in TOC2 (see section **[8.6](#page-28-1)**). Implementing a secure boot mechanism based on the techniques discussed in this application note will help mitigate this issue.

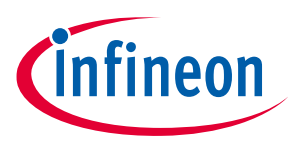

**Bank Switching Mechanism in Traveo II**

# <span id="page-5-0"></span>**3 Bank Switching Mechanism in Traveo II**

In Traveo II family MCUs, OTA functionality is handled by two separate bits in the FLASHC\_FLASH\_CTL register. The MAIN\_BANK\_MODE bit is used to configure flash bank mode between Single and Dual Banks. MAIN\_MAP bit is used to configure flash region between Mapping A and Mapping B. Both these bits are cleared by reset. ROM boot and Flash boot do not touch these configurations. In other words, Traveo II family MCU always boots up in Single Bank mode before the Arm Cortex-M0+ program starts. The application needs to configure dual bank and remap function as required.

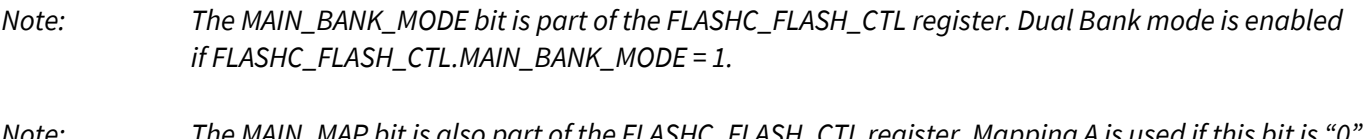

*Note: The MAIN\_MAP bit is also part of the FLASHC\_FLASH\_CTL register. Mapping A is used if this bit is "0" and Mapping B is used if this bit is "1".*

For more details on FLASHC\_FLASH\_CTL register, see the Registers Technical Reference Manual (TRM).

Note that the Dual Bank Manager software which is intensively discussed in the application note configures the Bank Mode and Mapping registers based on certain criteria. This Dual Bank Manager software is programmed to the user SFlash memory and is triggered by CM0+ after the normal Flash Boot operations.

For more details on Bank switching, see **AN220242 - [Flash Rewriting Procedure for Traveo II Family](#page-24-0)**.

Also, note that the bits MAIN\_BANK\_MODE and MAIN\_MAP must not be modified by any code executed from the Code Flash or SFlash as this involves sudden changes in the Flash geometry. In the implementation described in this application note, Dual Bank Manager copies a code from SFlash to SRAM, and this code which is executed out of SRAM configures these bits.

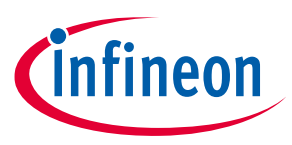

# <span id="page-6-0"></span>**4 Introduction to Secure Boot**

This section introduces Traveo II MCU's boot sequence. For a detailed description of Traveo II MCU's security features, different lifecycle stages, and implementation of secure boot sequence, see **[AN228680 -](#page-24-0) Secure [System Configuration in Traveo II Family](#page-24-0)**.

Traveo II MCU's boot sequence (**[Figure 3](#page-6-2)**) is based on the ROM boot code and flash boot code implemented for different lifecycle stages. **[Figure 3](#page-6-2)** shows how the CM0+ operation starts from reset. After reset, CM0+ starts executing from ROM boot. ROM boot validates SFlash. After validation of SFlash is complete, execution jumps to flash boot and configures the DAP as needed by the protection state. Notice the color coding that depicts the memory type where data and code reside.

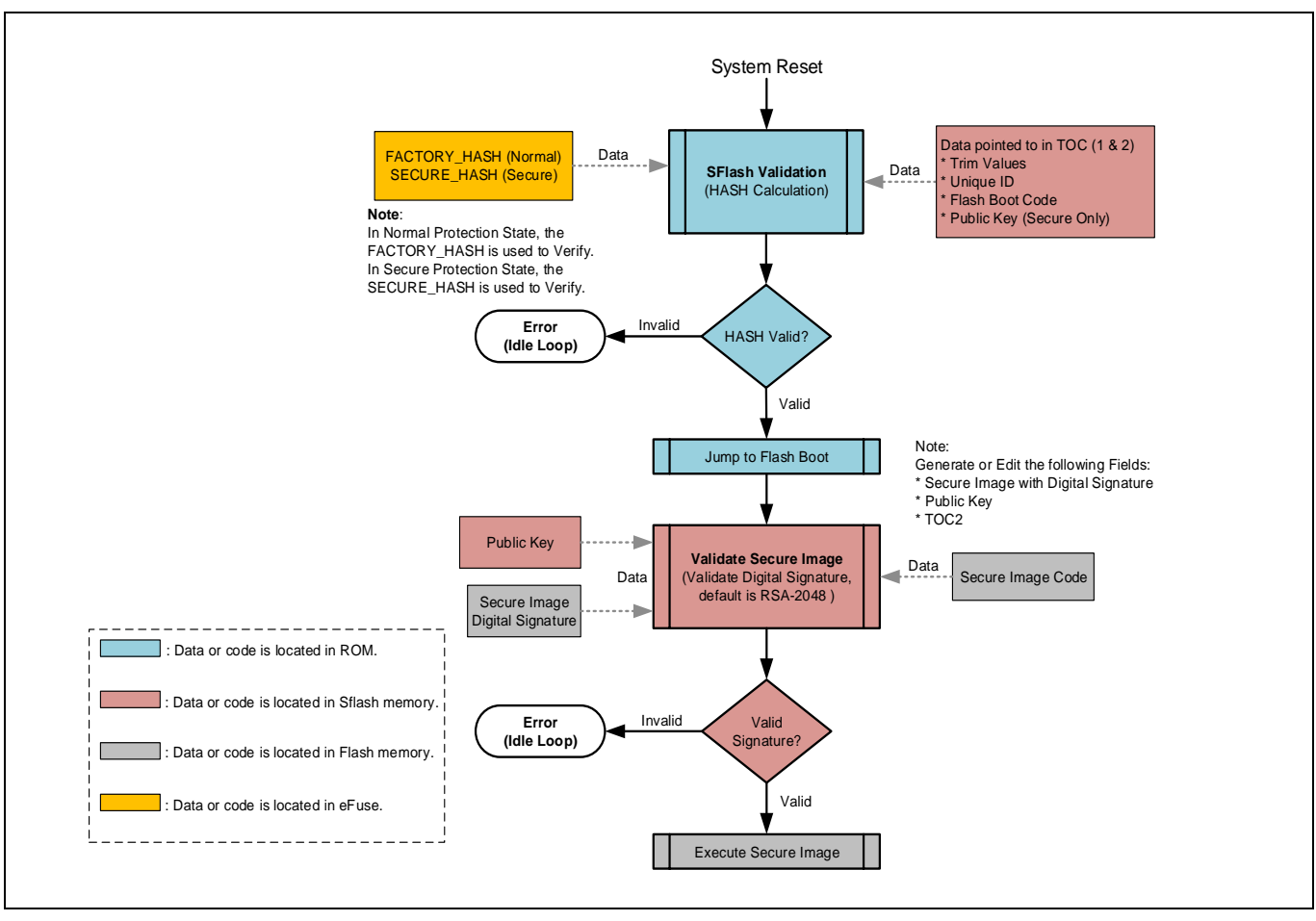

<span id="page-6-2"></span>**Figure 3 Traveo II Boot Sequence**

The flash boot then validates the first application listed in TOC2 and jumps to its entry point, if validated. This image is the secure image. If the secure image is found to be invalid or corrupted, the CPU will jump to an idle loop and stay in the idle loop until the device is reset.

## <span id="page-6-1"></span>**4.1 Secure Boot Mechanism for Secure FOTA**

The Secure FOTA architecture and sample codes proposed with this application note uses a slightly different mechanism for the secure boot process. The proposed architecture and software assume that you transition the Traveo II device lifecycle stage to Secure or Secure with Debug after the following updates are done:

• User SFlash rows (Row 4 to Row 7) are programmed with the Dual Bank Manager code. For more details on SFlash rows, see the Traveo II MCU Programming Specifications document.

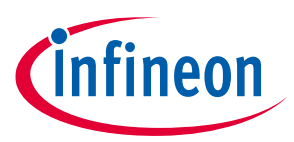

- Public key is programmed to the SFlash Rows (Row 45 to Row 50).
- TOC2 is programmed to SFlash Row 62.

Note that when Traveo II device transitions to secure lifecycle stage, the SFlash rows can no longer be programmed. Also, the transition to secure lifecycle stage will compute the Secure Hash and blow the associated E-Fuse bits.

## <span id="page-7-0"></span>**4.1.1 Dual Bank Manager**

This application note majorly focusses on the development of a Dual Bank Manager code, which helps in validating the CM0+ application image and accordingly updates the Flash Bank and Remap registers to execute code from the correct Flash Bank. For software details and complete implementation of this Dual Bank Manager, see **[Dual Bank Manager](#page-10-0)**. Note that this Dual Bank Manager code is implemented in the User SFlash rows as part of SFlash (SFlash Row 4 to SFlash Row 7).

Dual Bank Manager is developed according to the Cypress Secure Application Format (CySAF), but with no added digital signatures or space restricted for digital signatures. This provides additional advantage of storing any other user-specific data in the available SFlash user rows. This Dual Bank Manager code is then added as an additional object in TOC2 and will be authenticated by the ROM boot. To know more about the TOC2 structure, see section **[8.6](#page-28-1)**.

## <span id="page-7-1"></span>**4.1.2 ROM Boot Functions for FOTA**

When Traveo II device is in the Secure Lifecycle stage, the ROM boot also validates the contents of TOC2 against the SECURE\_HASH in E-Fuse. Since the Dual Bank Manager code is added as an additional object in the TOC2, its authenticity is also automatically validated by the ROM boot code. Since the Dual Bank Manager code is part of SFlash memory, which is no longer programmable beyond Secure Lifecycle stage, the probability of any corruption in the Dual Bank Manager is also minimal. Once the ROM boot has successfully validated all necessary objects, ROM boot code jumps to the Flash Boot Code.

## <span id="page-7-2"></span>**4.1.3 Flash Boot Functions for FOTA**

In the proposed architecture in this application note, Application Authentication Control by the Flash Boot is disabled. This means TOC2\_FLAGS. APP\_AUTH\_CTL = 1. Also, the Dual Bank Manager address is provided as the CM0+ First Application Object in TOC2. Hence, the Flash boot code directly jumps to the Dual Bank Manager. There is no risk involved even if the authentication is disabled since the Dual Bank Manager code was already authenticated by the ROM boot.

## <span id="page-7-3"></span>**4.1.4 Dual Bank Manager Functions for FOTA**

In the proposed architecture in this application note, CM0+ image is built according to CySAF. This means that there is a digital signature (encrypted using Private Key) associated with this image and associated public keys in the SFlash. The Dual Bank Manager checks the validity of this secure image. It first checks the validity of the latest image, which is updated over FOTA. If the new image is invalid, it checks the validity of the old image. The Dual Bank Manager then updates the Flash bank and Remap registers to set the correct logical bank/mapping, and then jumps to the CM0+ application image. If both images are invalid, the Dual Bank Manager will be in an infinite loop.

## <span id="page-7-4"></span>**4.1.5 CM0+ Application Functions for FOTA**

CM0+ image which is now authenticated by the Dual Bank Manager can additionally authenticate the CM4 or CM7 application image. This should be done by the CM0+ application image and is not automatically done by Traveo II Boot code or by the Dual Bank Manager.

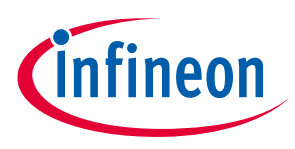

## <span id="page-8-0"></span>**4.1.6 Chain of Trust (CoT) for Secure FOTA**

Summarizing steps **[4.1.2](#page-7-1)** to **[4.1.5](#page-7-4)**, the CoT during the device boot happens in the following order in the SECURE protection state.

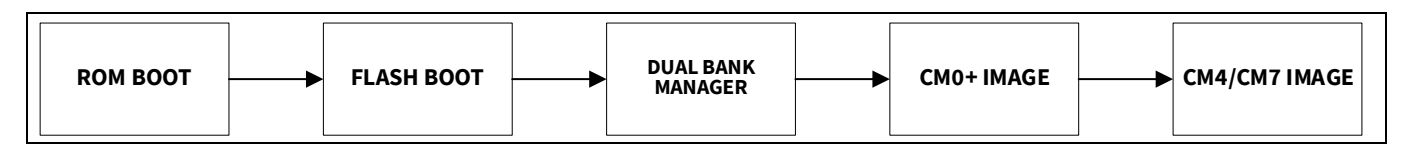

**[Table 1](#page-8-2)** summarizes the protection mechanism for each component involved in the boot flow in secure FOTA.

| <b>Boot Component</b> | <b>Launched By</b>   | <b>Protection Mechanism</b>                                                                                                    | <b>Function</b>                                                                                                    |
|-----------------------|----------------------|----------------------------------------------------------------------------------------------------|----------------------------------------------------------------------------------------------------|
| <b>ROM Boot</b>       | Reset                | Inherit (This is fixed by design)                                                                                                    | ROM boot authenticates the<br>Flash boot and the Dual Bank<br>Manager code (which is added<br>as an extra object in TOC2) and<br>jumps to Flash boot.                                |
| <b>Flash Boot</b>     | <b>ROM Boot</b>      | SECURE_HASH check which is<br>performed by the ROM Boot                                                                                         | Flash boot triggers the Dual<br>Bank Manager function.                                                                                                    |
| Dual Bank Manager     | <b>Flash Boot</b>    | SECURE_HASH check which is<br>performed by ROM Boot since this<br>code is added as an additional<br>object in TOC2                              | Dual Bank Manager validates<br>the new CM0+ image over FOTA<br>and updates the Flash<br>Bank/Mapping registers<br>accordingly. Dual Bank<br>Manager then jumps to the<br>CM0+ image. |
| CM0+ Image            | Dual Bank<br>Manager | Dual Bank Manager checks the<br>digital signature authentication of<br>the CM0+ image using the public<br>keys that are programmed to<br>SFlash | CM0+ image can validate the<br>authenticity of the CM4/CM7<br>application image and can<br>jump to it if valid.                                                                      |
| CM4/CM7 Image         | CM0+ Image           | CM0+ image checks the digital<br>signature authentication of the<br>CM4/CM7image using the public<br>keys that are programmed to<br>SFlash.     | CM4/CM7 image is the main<br>application image.                                                                                                    |

<span id="page-8-2"></span>**Table 1 Components Involved in Secure FOTA**

## <span id="page-8-1"></span>**4.1.7 Work Flash Marker**

Since MAIN\_BANK\_MODE and MAIN\_MAP bits of FLASHC\_FLASH\_CTL register are volatile, the values on these bits will not be retained across resets. Hence, to update this register in the Dual Bank Manager, the support of some nonvolatile memory is required. Small sector of the Work Flash (128 Bytes) is a suitable memory for this purpose.

In the implementation described in this application note, first small sector of the Work Flash is used. Note that this sector is reserved for FOTA and no other information will be stored in this sector as it will be erased and written after every successful FOTA update. It is recommended to configure a SWPU object to protect this sector from any unintended erase or program. If FOTA is completed in Map A, the first 32 bits of this Work Flash sector is updated to 0xAAAAAAAA (Magic Word) and if FOTA is completed in Map B, it is updated to 0xFFFFFFFF.

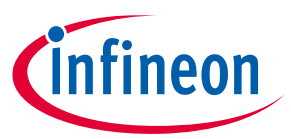

There is a probability that the FOTA update might be interrupted during the Work Flash update and the Work Flash sector gets erased. The contents of an erased Work Flash sector are unpredictable. To avoid any ECC errors and associated Bus Faults while reading Work Flash in erased state, the FLASHC\_FLASH\_CTL. WORK\_ERR\_SILENT is set in the Dual Bank Manager before reading the Work Flash. Note that this bit will be enabled later in the application.

*Note: This Work Flash marker only indicates which Mapping will be applied to MAIN\_MAP bit of FLASHC\_FLASH\_CTL register. The start addresses of the applications (for authentication checks) are stored in SFlash. The addresses are CY\_APP\_START\_ADDR\_LB and CY\_APP\_START\_ADDR\_UB. See section [8.1](#page-24-1).* 

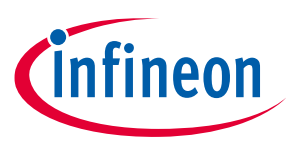

# <span id="page-10-0"></span>**5 Dual Bank Manager**

**[Figure 4](#page-10-1)** shows the flowchart for the Dual Bank Manager. For details on flashmarkers, see section **[8.4.1](#page-27-1)**. Note that the Dual Bank Manager must be developed according to CySAF format and placed at the SFlash location 0x17000800. This can be done with the support of necessary linker scripts.

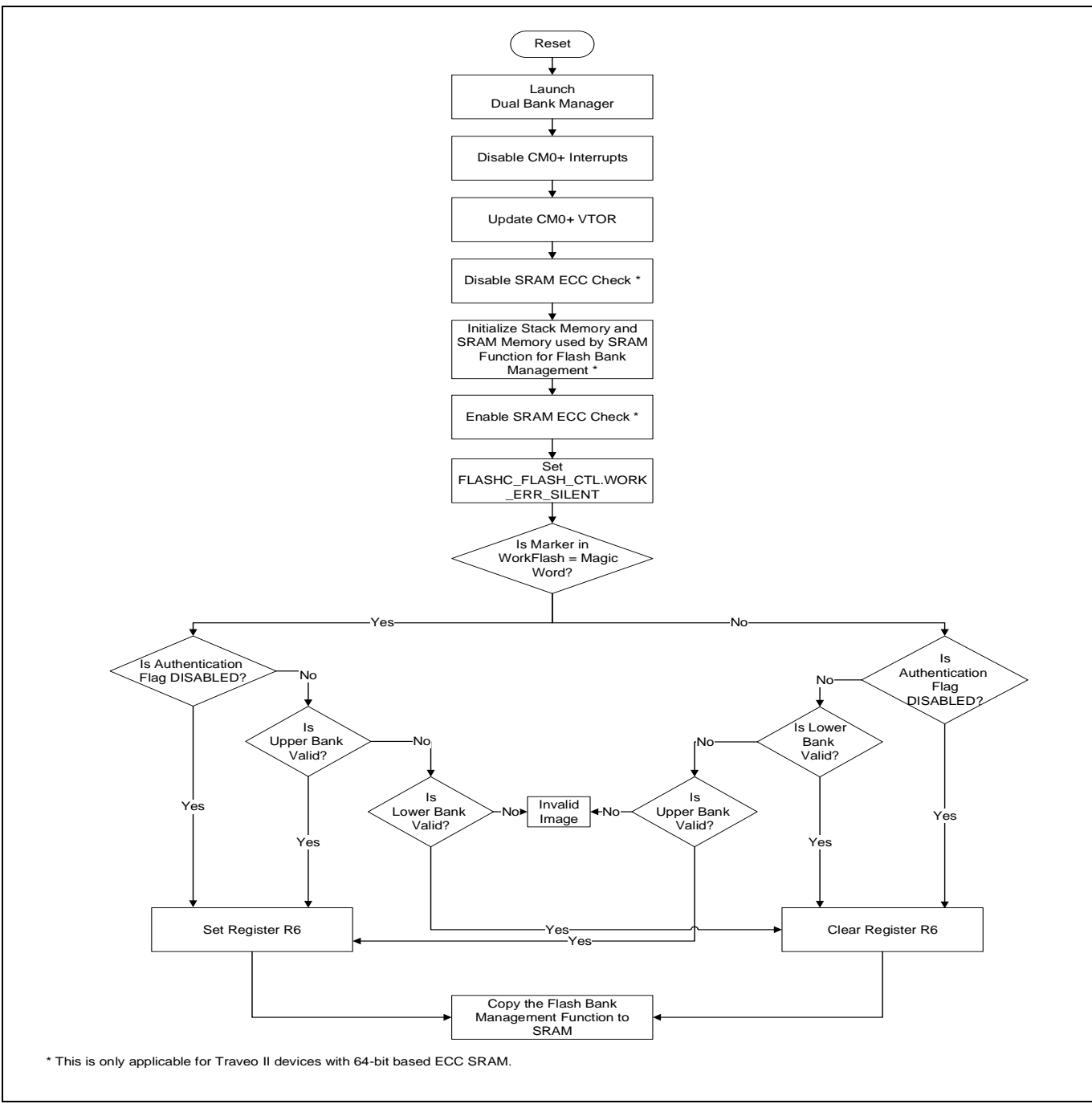

<span id="page-10-1"></span>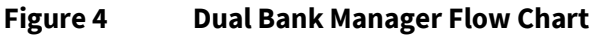

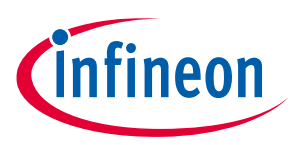

## <span id="page-11-0"></span>**5.1 Disabling Interrupts**

First, the global interrupts are disabled.

```
; Disable global interrupts
    CPSID I
```
## <span id="page-11-1"></span>**5.2 Updating VTOR**

The Vector Table Offset Register (VTOR) of CM0+ is updated to the Dual Bank Manager vector table address. Since the interrupts are disabled, this will help in catching any Hard Fault occurrences during the execution of Dual Bank Manager. Other interrupt/exception handlers are fixed to zero in the vector table. See section **[8.2](#page-25-0)** for the vector table.

```
; Update Vector Table Offset Register with address of SFlash vector table
```

```
LDR r0, = sflashvector table
LDR r1, =VTOR
STR r0, [r1]
DSB
```
## <span id="page-11-2"></span>**5.3 Disabling SRAM ECC Check**

The stack region used by the Dual Bank Manager is initialized before any function calls. Since the initialization of this region is done by CM0+ that allows only 32-bit writes, the Traveo II devices with SRAM based on 64-bit ECC will perform a read-modify-write operation. So, the ECC check is temporarily disabled for the SRAM.

```
; CM0+ bus width is 32-bit, but SRAM is built with 64-bit based ECC on Traveo 
II parts with CM7 core
; Set CPUSS->RAMx_CTL0.ECC_CHECK_DIS bits to avoid causing unintentional ECC 
faults during startup while SRAM ECC has not been initialized yet
; Done for all SRAM macros as the stack/function could be placed any where 
based on linker script; this could also be modified only to specific SRAM 
macros
#if (defined (tviibh4m) || defined (tviibh8m) || defined (tviic2d6m) || 
defined (tviic2d4m))
     MOVS r4, #1
     LSLS r4, r4, #19
     LDR r1, =CPUSS RAM0 CTL0
     LDR r2, [r1]
     ORRS r2, r4
     STR r2, [r1]
     LDR r1, =CPUSS RAM1 CTL0
     LDR r2, [r1]
     ORRS r2, r4
     STR r2, [r1]
```

```
LDR r1, =CPUSS RAM2 CTL0
```
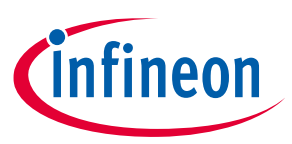

```
LDR r2, [r1]
     ORRS r2, r4
     STR r2, [r1]
#endif
```
## <span id="page-12-0"></span>**5.4 Initializing Stack**

The stack memory is initialized to zero. Size of the stack is configured by the STARTUP\_STACK\_SIZE\_DOUBLE\_WORDS macro (See section **[8.1](#page-24-1)**).

```
; Initialize ECC of startup stack 
     MOVS r0, #0 ; clear value
    MOVS r1, #0 ; clear value
     LDR r2, flashmarkers+28
startup stack ecc init loop:
     STM r2!, {r0, r1}
     CMP r2, sp
     BNE startup stack ecc init loop
```
## <span id="page-12-1"></span>**5.5 Initializing SRAM Function Memory Region and Enabling ECC Check**

The Dual Bank Manager function copies necessary code to SRAM for configuring the Flash banks. The copy happens in 32 bit writes, so this region is also initialized to zero for Traveo II devices with SRAM based on 64-bit ECC. ECC check is then enabled again.

```
; For Traveo II devices with 64-bit based ECC SRAM, initialize ECC of the 
region where SRAM function shall be copied later from SFlash
#if (defined (tviibh4m) || defined (tviibh8m) || defined (tviic2d6m) || 
defined (tviic2d4m))
     LDR r2, flashmarkers
; Subtract 1 from R2 due to Thumb alignment
     SUBS r2, 1
     LDR r3, flashmarkers+4
; loop to clear the SRAM
SRAM_function_ecc_init_loop:
     STR r1, [r2,r0]
    ADDS r0, #8
     CMP r0, r3
     BCC SRAM function ecc init loop
```
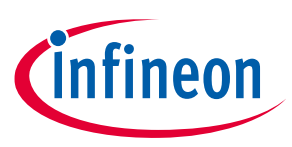

```
; Clear CPUSS->RAMx_CTL0.ECC_CHECK_DIS bits to enable ECC check/correction; 
r4 already has the bit position.
```

```
LDR r1, =CPUSS RAM0 CTL0
    LDR r2, [r1]
    BICS r2, r4
    STR r2, [r1]
    LDR r1, =CPUSS RAM1 CTL0
    LDR r2, [r1]
    BICS r2, r4
    STR r2, [r1]
    LDR r1, =CPUSS RAM2 CTL0
    LDR r2, [r1]
    BICS r2, r4
    STR r2, [r1]
#endif
```
#### <span id="page-13-0"></span>**5.6 Disabling Work Flash Bus Error**

```
For more details, see Work Flash Marker.
```

```
; Load the address for FLASHC_FLASH_CTL
     LDR r4, flashmarkers+8
; Set FLASHC_FLASH_CTL.WORK_ERR_SILENT
; Reading the Work Flash in erased state can cause bus fault when 
FLASHC_FLASH_CTL.WORK_ERR_SILENT_is 0
```

```
MOVS r1, #1
LSLS r1, r1, #22
ORRS r0, r1
STR r0, [r4]
LDR r0, [r4]
```
### <span id="page-13-1"></span>**5.7 Pseudo Code**

The following is the pseudo code for the next steps performed by Dual Bank Manager. Note that the Authentication\_Flag in the pseudo code is the AUTHENTICATION\_CHECK macro listed in section **[8.1](#page-24-1)**, and is different from TOC2\_FLAGS.APP\_AUTH\_CTL.

```
if (WorkFlash Marker == MAGIC WORD)
{ 
     if (Authentication_Flag == DISABLE)
     {
```
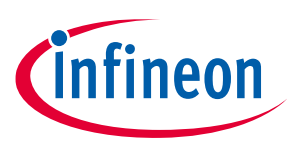

```
 set reg 
          RAM func (MAP_B)
     }
     else
     {
          if (UpperImage == VALID)
          {
               set reg 
               RAM func (MAP_B)
          }
          else if (LowerImage == VALID)
          {
               clear reg
              RAM func(MAP A)
          }
          else
               ImageInvalid
     } 
} 
else
{
     if (Authentication_Flag == DISABLE) 
     {
          clear reg
          RAM func(MAP_A)
     }
     else
     {
          if (LowerImage == VALID)
          {
               clear reg
               RAM func(MAP_A)
          }
          else if (UpperImage == VALID)
          {
               set reg
              RAM func (MAP_B)
          }
          else
               ImageInvalid
```
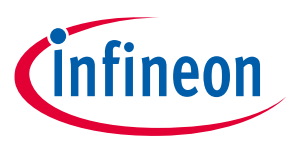

```
 } 
}
```
## <span id="page-15-0"></span>**5.7.1 Magic Word Check**

Read the Work Flash address and check if it has the magic word.

MagicWordCheck:

```
; Check if the magic word is present in Work Flash address and branch to 
appropriate label
```

```
LDR r2, flashmarkers+12 ; Load the address of WorkFlash marker
    LDR r0, [r2] \qquad \qquad ; Load the marker value to r0
    LDR r1, flashmarkers+16 ; Load the magic word
    LDR r3, flashmarkers+20 ; Load the flag for authentication check
    LDR r4, flashmarkers+24 ; Load the AUTHENTICATION DISABLE for
comparison
    CMP r0, r1
    BNE Check_MapA_LB
```
## <span id="page-15-1"></span>**5.7.2 Authentication Check**

If the authentication flag is enabled (see **[8.4.1](#page-27-1)**), check if the Map A or Map B application has valid digital signature using the Cy\_FB\_VerifyApplication function. For details on the \_checkLB and \_checkUB functions, see **[Digital Signature Verification Function](#page-18-0)**.

```
Check_MapB_UB:
; Check if the authentication check is disabled. If disabled directly jump to 
Auth Skip MapB. If enabled, perform the authentication.
        CMP r3, r4
        BEQ Auth_Skip_MapB
; Check if the result of authentication of upper bank image is successful, if 
not jump to Check_MapB_LB and check lower bank
        BL _checkUB
        CMP r0, #1
        BNE Check_MapB_LB
Auth_Skip_MapB:
; Jump to the FlashtoRAM_copy function with register r6 set
       MOVS r6, #1
        B FlashtoRAM_copy
```
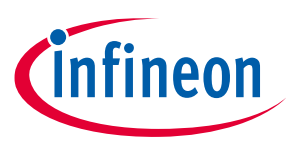

```
Check_MapB_LB:
; Check if the result of authentication of lower bank image is successful, if 
not jump to ImageInvalid, and no application is launched.
        BL _checkLB
        CMP r0, #1
        BNE ImageInvalid
; Jump to the FlashtoRAM_copy copy function with register r6 cleared
       MOVS r6, #0
        B FlashtoRAM_copy
Check_MapA_LB:
; Check if the authentication check is disabled. If disabled directly jump to 
Auth Skip MapA. If enabled, perform the authentication.
       CMP r3, r4
        BEQ Auth_Skip_MapA
; Check if the result of authentication of lower bank image is successful, if 
not jump to Check_MapA_UB and check upper bank
        BL _checkLB
        CMP r0, #1
        BNE Check MapA UB
Auth_Skip_MapA:
; Jump to the FlashtoRAM_copy function with register r6 cleared
       MOVS r6, #0
        B FlashtoRAM_copy
Check_MapA_UB:
; Check if the result of authentication of upper bank image is successful, if 
not jump to ImageInvalid, no application is launched.
        BL _checkUB
        CMP r0, #1
       BNE ImageInvalid
; Jump to the FlashtoRAM_copy function with register r6 set
       MOVS r6, #1
       B FlashtoRAM_copy
```
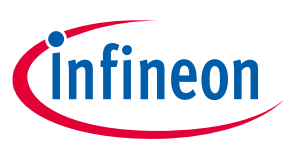

## <span id="page-17-0"></span>**5.7.3 Authentication Failure**

If the authentication of the image in one bank fails, Dual Bank Manager checks the image in the alternate bank. If both images are invalid, the Dual Bank Manager enters a dead state in an infinite loop.

; Enters this handler when both banks have invalid images

#### ImageInvalid:

B ImageInvalid

## <span id="page-17-1"></span>**5.7.4 SFlash to SRAM Copy**

If a valid image is available in any of the Flash Banks or if the authentication flag is disabled, the \_flashbankswitch function is copied from SFlash to SRAM and the Dual Bank Manager jumps to this SRAM function.

FlashtoRAM\_copy:

```
; Copy the _flashbankswitch function to SRAM and Dual Bank Manager jumps to 
SRAM where the dual bank configuration is done
; Load the register with the source address, destination address and size
     ADR r3, flashbankswitch
     LDR r2, flashmarkers
     LDR r1, flashmarkers+4
; Subtract 1 from R2 due to Thumb alignment
     SUBS r2, #1
; R0 is used for compare operation
    MOVS r0, #0
     B compare
; loop to copy the complete SFlash function to SRAM
copyloop:
     LDR r4, [r3,r0]
     STR r4, [r2,r0]
    ADDS r0, #4
compare:
    CMP r0, r1
    BCC copyloop
; Jump to the flashbankswitch copy function in SRAM with valid r6
```
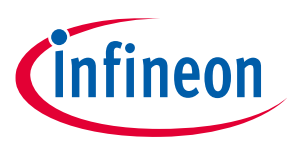

```
LDR r7, flashmarkers
BX r7
```
## <span id="page-18-0"></span>**5.8 Digital Signature Verification Function**

The Dual Bank Manager uses the LowerBankCheck and UpperBankCheck functions to check the authentication of the Code Flash application. Following is the code for  $LowerBankCheck$ .

```
; Performs authentication of the lower Bank
LowerBankCheck:
.align 4
_checkLB:
    PUSH {LR}
; Check if the Application is valid with Cy FB VerifyApplication()
; Load the registers with the lower bank parameters for 
Cy_FB_VerifyApplication() function
    LDR r0, addrmarker+4 ; address of the lower bank image
    LDR r1, [r0] ; length of the lower bank image
    ADDS r2, r0, r1 (and is address of the digital signature
    BCS skip_LB_check ; carry bit detected, boundary violation
    LDR r4, addrmarker+16 ; end address for the lower bank
    CMP r2, r4 ; boundary condition check
    BHI skip_LB_check ; skip Cy_FB_VerifyApplication
    LDR r3, addrmarker+8 ; address of the public key
; Get the address of Cy FB VerifyApplication() from SFlash marker
    LDR r4, addrmarker
    LDR r7, [r4]
; Call Cy_FB_VerifyApplication() function
    BLX r7
skip_LB_check:
    POP {PC}
    .endf checkLB
; Performs authentication of the upper Bank
```
UpperBankCheck:

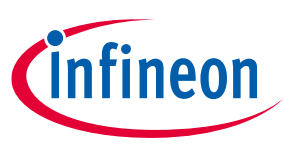

```
Dual Bank Manager
.align 4
_checkUB:
    PUSH {LR}
; Check if the Application is valid with Cy FB VerifyApplication()
; Load the registers with the upper bank parameters for 
Cy_FB_VerifyApplication() function
    LDR r0, addrmarker+12 ; address of the upper bank image
    LDR r1, [r0] ; length of the upper bank image
    ADDS r2, r0, r1 ; address of the digital signature
    BCS skip UB check ; carry bit detected, boundary violation
    LDR r4, addrmarker+20 ; end address for the upper bank
    CMP r2, r4 ; boundary condition check
    BHI skip UB check \qquad \qquad ; skip Cy_FB_VerifyApplication
    LDR r3, addrmarker+8 ; address of the public key
; Get the address of Cy_FB_VerifyApplication() from SFlash marker
    LDR r4, addrmarker
    LDR r7, [r4]
; Call Cy_FB_VerifyApplication() function
    BLX r7
skip UB check:
    POP {PC}
    .endf checkUB
```
Note that UpperBankCheck also uses a similar concept for the Upper bank. This function internally uses the Cy FB VerifyApplication function present in SFlash. The parameters of this function are checked and then loaded to registers r0-r3. The address of the function is loaded to register r4 and then a jump is performed using BLX. The boundary conditions for Code Flash memory is also checked within a bank before  $Cy$  FB VerifyApplication is called. If the boundary conditions are violated, then Cy FB VerifyApplication is not called and authentication fails. If the digital signature of the Code Flash application is valid, register r0 will be set to 1; else it will be 0. For details on addrmarker, see section **[8.4.2](#page-27-2)**.

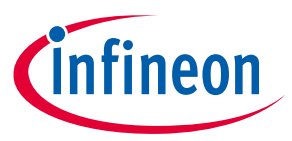

**SRAM Function for Flash Bank Management**

# <span id="page-20-0"></span>**6 SRAM Function for Flash Bank Management**

As mentioned in **[Bank Switching Mechanism in Traveo II](#page-5-0)**, the flash bank management operation is executed out of SRAM memory. This is the copy of the \_flashbankswitch function available in SFlash. **[Figure 5](#page-20-2)** shows the implementation of this function. For details on ramdatamarker, see section **[8.4.3](#page-27-3)**.

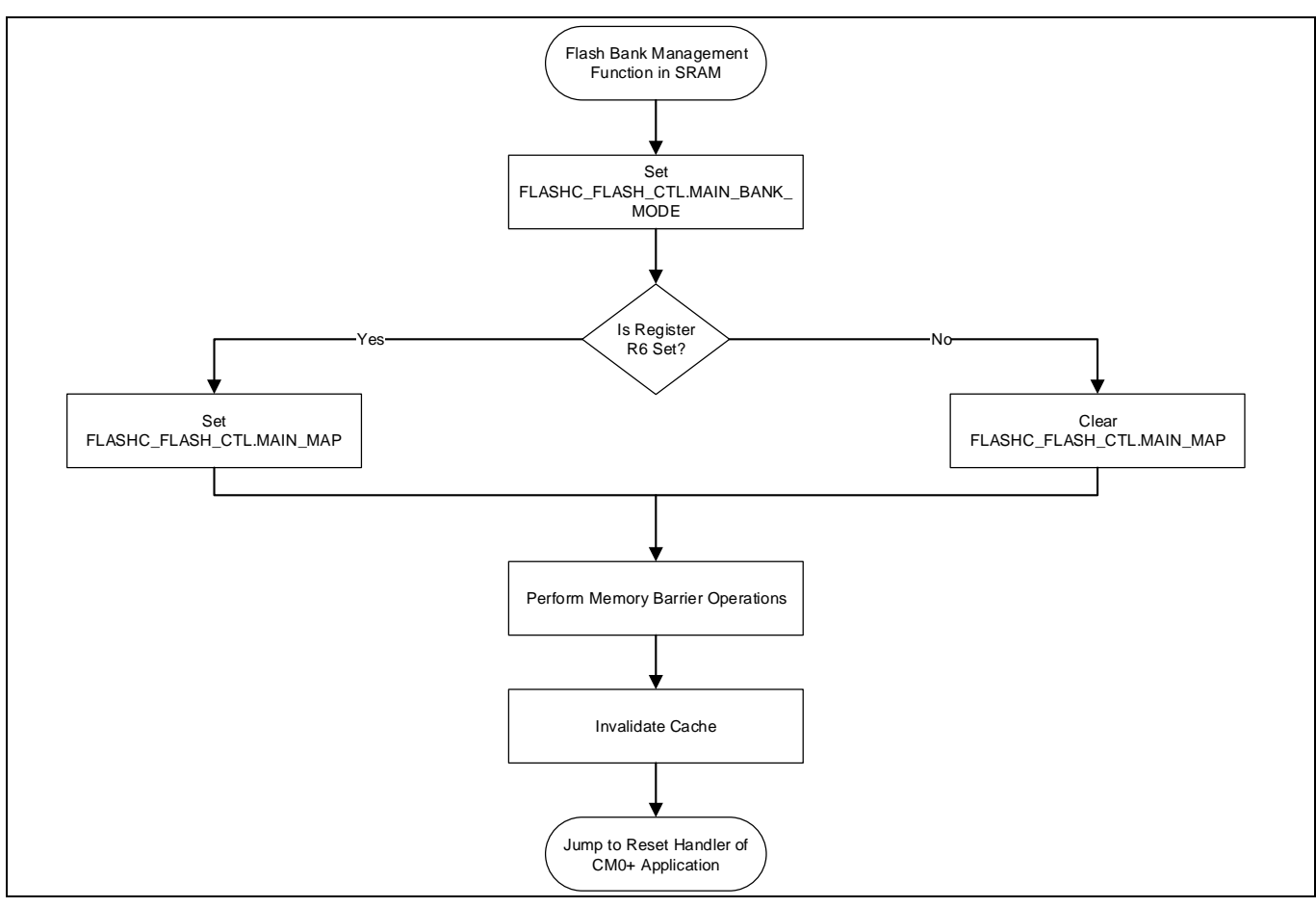

<span id="page-20-2"></span>**Figure 5 SRAM Function Flow Chart**

## <span id="page-20-1"></span>**6.1 Configure Flash as Dual Bank**

Set the FLASHC\_FLASH\_CTL.MAIN\_BANK\_MODE bit to configure dual bank mode.

```
; Load the address for FLASHC_FLASH_CTL
    LDR r4, ramdatamarker
; Set FLASHC_FLASH_CTL.MAIN_BANK_MODE for dual bank mode
    LDR r0, [r4]MOVS r1, #1
    LSLS r1, r1, #12
    ORRS r0, r1
    STR r0, [r4]
```
LDR r0, [r4]

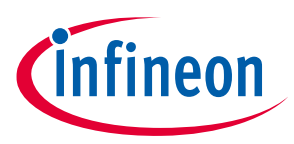

#### **SRAM Function for Flash Bank Management**

#### <span id="page-21-0"></span>**6.2 Configure Flash Map**

Based on the Magic word and authentication check done earlier, configure FLASHC\_FLASH\_CTL.MAIN\_MAP to operate in Map A or Map B.

```
; Set '1' for bit corresponding to FLASHC FLASH CTL.MAIN MAP in register R1
    MOVS r1, #1
     ADDS r1, #255
; Check if register R6 is set
     CMP r6, #1
     BNE MapA
; Map B is valid, set the bit corresponding to FLASHC FLASH CTL.MAIN MAP
MapB:
    ORRS r0, r1
     B common
; Map A is valid, clear the bit corresponding to FLASHC FLASH CTL.MAIN MAP
MapA:
    BICS r0, r1
common:
; configure FLASHC_FLASH_CTL.MAIN_MAP
     STR r0, [r4]
; read back FLASHC_FLASH_CTL
```
LDR  $r0$ ,  $[r4]$ 

### <span id="page-21-1"></span>**6.3 Memory Barrier Operations and Cache Invalidation**

Issue a memory barrier instruction and then invalidate the cache and buffer.

```
; instruction barrier operation
    ISB SY
; invalidate cache and buffers
    LDR r0, [r4,8]
    MOVS r1, #1
    ORRS r0, r1
    STR r0, [r4,8]
```
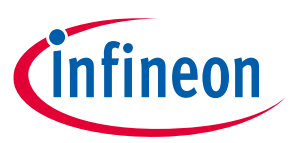

**SRAM Function for Flash Bank Management**

```
; wait till cache and buffers are invalidated
cache_clearloop:
    LDR r0, [r4,8]
    LSLS r0, r0, #31
    BMI cache_clearloop
```
## <span id="page-22-0"></span>**6.4 Branch to CM0+ Application**

Branch to the reset handler of the Code Flash application identified using CySAF format and jump to it.

```
; jump to the startcontd function which is the reset handler of the CM0+
application placed at 0x10000000 based on CySAF
```

```
LDR r5, ramdatamarker+4 ; Load the starting address of CySAF
LDR r1, [r5,16]
ADDS r1, #16
ADDS r5, r1
LDR r7, [r5,4]
BX r7
.endf _flashbankswitch
```
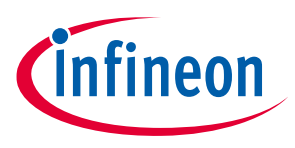

#### **Summary**

# <span id="page-23-0"></span>**7 Summary**

This application note explained the different steps involved in the design of secure FOTA update. Note that the focus was on launching the CM0+ application securely after a FOTA update. This CM0+ application can additionally authenticate the host application which is based on CM4 or CM7.

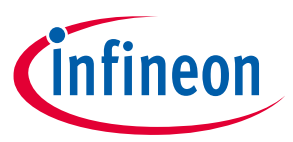

## <span id="page-24-0"></span>**8 Appendix - Dual Bank Manager: Dependencies**

This section describes the additional dependencies involved in the development of a project involving secure FOTA. It also describes the necessary constants, macros, vector table configurations, and so on, which are typically used by the Dual Bank Manager.

## <span id="page-24-1"></span>**8.1 Constants**

STARTUP STACK SIZE DOUBLE WORDS .equ 128 VTOR .equ 0xe000ed08 CPUSS RAMO CTLO .equ 0x40201300 CPUSS RAM1 CTL0 .equ 0x40201380 CPUSS RAM2 CTL0 .equ 0x402013a0

#### ; Macros used for flash configurations

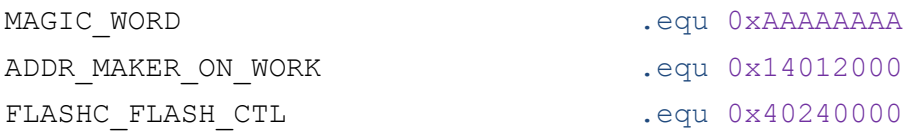

; Macros used for application authentication

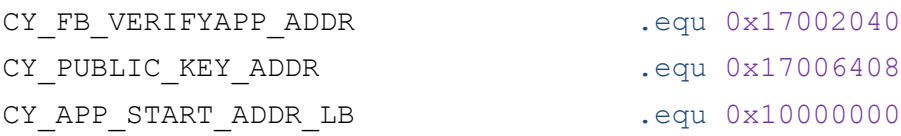

; Macro to enable application authentication by Dual Bank Manager AUTHENTICATION ENABLE .equ 0x00000001

; Macro to disable application authentication by Dual Bank Manager AUTHENTICATION\_DISABLE .equ 0x55555555

; The following macros should be set by user based on the device and requirement

; Set AUTHENTICATION\_CHECK to AUTHENTICATION\_ENABLE or AUTHENTICATION\_DISABLE AUTHENTICATION CHECK .equ AUTHENTICATION ENABLE

; Mid-Point of the Large sectors in single bank mode for Traveo II 1M device. This value shall be modified based on the Target Device. Application intended to be executed out of Map B shall be placed at this starting address.

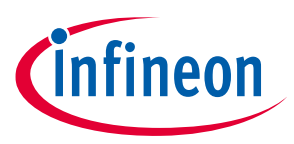

CY\_APP\_START\_ADDR\_UB .equ 0x10078000

; Macro used for the flash boundary check. This macro has the value ( Map A/B Large sector end address in single bank mode - size of the digital signature (256 bytes)) for Traveo II 1M device. These values shall be modified based on the Target Device

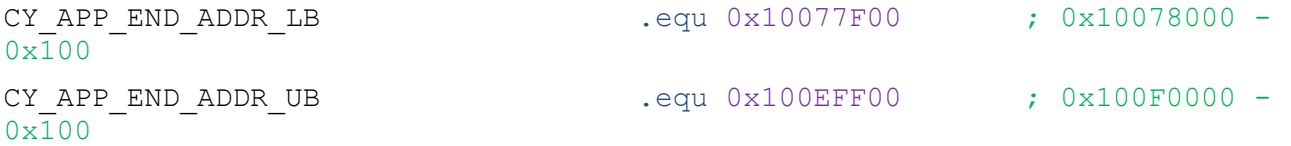

; For CYT2B78CAE the user reset handler is \_startcontd which is continuation of the SFlash start

User Reset Handler .equ startcontd

#### <span id="page-25-0"></span>**8.2 Dual Bank Manager Vector Table**

; This is the vector table required for CySAF of the Dual Bank Manager. Only the first 4 entries are used, others are filled with zero.

.section ".sflashintvec", "a"

```
; align to 256 bytes, because CMO VECTOR TABLE BASE register only
supports address bits [31:8]
```
.align 256

sflashvector table:

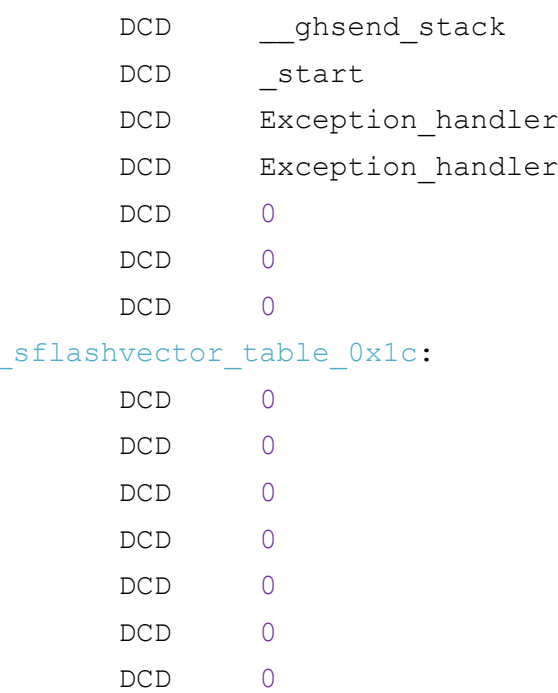

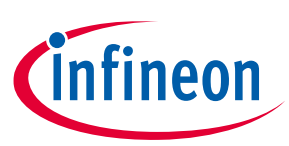

```
Appendix - Dual Bank Manager: Dependencies
       DCD 0
       DCD 0
       ; External interrupts PowerMode Description
       DCD 0 6 6 6 6 6 6 6 6 6 6 6 6 6 6 6 6 7 6 6 6 7 6 6 7 6 7 7 8 7 6 7 7 8 7 7 8 7 7 8 7 7 8 7 7 8 7 7 8 7 7 8 7 7 8 7 7 8 7 7 8 7 7 8 7 7 8 7 7 8 7 7 8 7 7 8 7 7 8 7 7 8 7 7 8 7 7 8 7 7 8 7 7 8 7 7 8 7 7 8 7 7 8 7 7 8 7 8 7 
       DCD 0 ; DeepSleep CPU User Interrupt #1 
       DCD 0 0 ; DeepSleep CPU User Interrupt #2
       DCD 0 ; DeepSleep CPU User Interrupt #3
       DCD 0 ; DeepSleep CPU User Interrupt #4
       DCD 0 0 ; DeepSleep CPU User Interrupt #5
       DCD 0 ; DeepSleep CPU User Interrupt #6
       DCD 0 6 6 6 6 6 6 6 6 6 6 6 6 6 6 6 7 6 6 6 7 6 6 7 6 7 7 8 7 6 7 7 8 7 7 8 7 7 8 7 7 8 7 7 8 7 7 8 7 7 8 7 7 8 7 7 8 7 7 8 7 7 8 7 7 8 7 7 8 7 7 8 7 7 8 7 7 8 7 7 8 7 7 8 7 7 8 7 7 8 7 7 8 7 7 8 7 7 8 7 7 8 7 7 8 7 7 8 7 
       ; These IRQs can only be triggered by SW via NVIC regs
       DCD 0 ; Active CPU User Interrupt #8
       DCD 0 6 : Active CPU User Interrupt #9
       DCD 0 6 ; Active CPU User Interrupt #10
       DCD 0 ; Active CPU User Interrupt #11
       DCD 0 6 ; Active CPU User Interrupt #12
       DCD 0 6 ; Active CPU User Interrupt #13
       DCD 0 ; Active CPU User Interrupt #14
       DCD 0 ; Active CPU User Interrupt #15
```
.endo sflashvector table

#### <span id="page-26-0"></span>**8.3 SRAM Function Space Reservation**

```
; SRAM section to reserve space for SRAM function needed for flash bank 
configurations
        .section ".ramprog", "awx"
        .align 8
```
; number of bytes for to allocated in ramprog for flashbankswitchramcopy flashbankswitchsize .equ (flashbankswitchend - flashbankswitch)

flashbankswitchramcopy:

.space flashbankswitchsize #endif

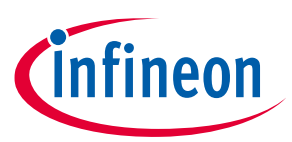

```
8.4 Macros
8.4.1 flashmarkers
; Markers for flash copy operation
.align 4
flashmarkers:
   DCD flashbankswitchramcopy \qquad \qquad ; flashmarkers
   DCD flashbankswitchsize ; flashmarkers+4
   DCD FLASHC_FLASH_CTL ( ) and ( ) is considered to the constant of the constant of the flashmarkers+8
   DCD ADDR MAKER ON WORK ; flashmarkers+12
   DCD MAGIC_WORD ; flashmarkers+16
   DCD AUTHENTICATION CHECK ; flashmarkers+20
   DCD AUTHENTICATION DISABLE ; flashmarkers+24
   DCD ( qhsend stack - (#STARTUP STACK SIZE DOUBLE WORDS * 8));
```

```
flashmarkers+28
```
.endo flashmarkers

### <span id="page-27-2"></span>**8.4.2 addrmarker**

```
; Markers used by the LowerBankCheck and UpperBankCheck functions
.align 4
```
addrmarker:

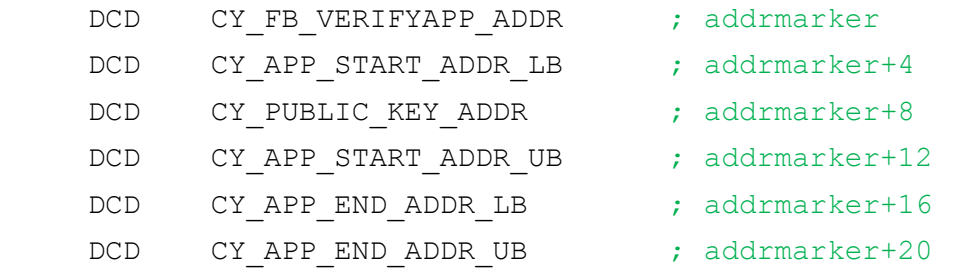

.endo addrmarker

### <span id="page-27-3"></span>**8.4.3 ramdatamarker**

```
; Markers used by the RAM function
.align 4
ramdatamarker:
    DCD FLASHC_FLASH_CTL ; ramdatamarker
    DCD CY_APP_START_ADDR_LB ; ramdatamarker+4
.endo ramdatamarker
```
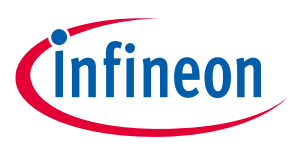

## <span id="page-28-0"></span>**8.5 CySAF**

When the Traveo II device is in SECURE protection state, Flash boot can launch an application based on CySAF format only. For details on the format used by CySAF, see the Application Formats section of the **[Architecture](#page-24-0)  [TRM](#page-24-0)**.

The Dual Bank Manager launched by Flash Boot will be based on CySAF format.

### <span id="page-28-1"></span>**8.6 TOC2 Details**

ROM Boot and Flash Boot uses the contents present in TOC2 for various operations. **[Table 2](#page-28-2)** shows the modifications done to TOC2 as part of secure FOTA.

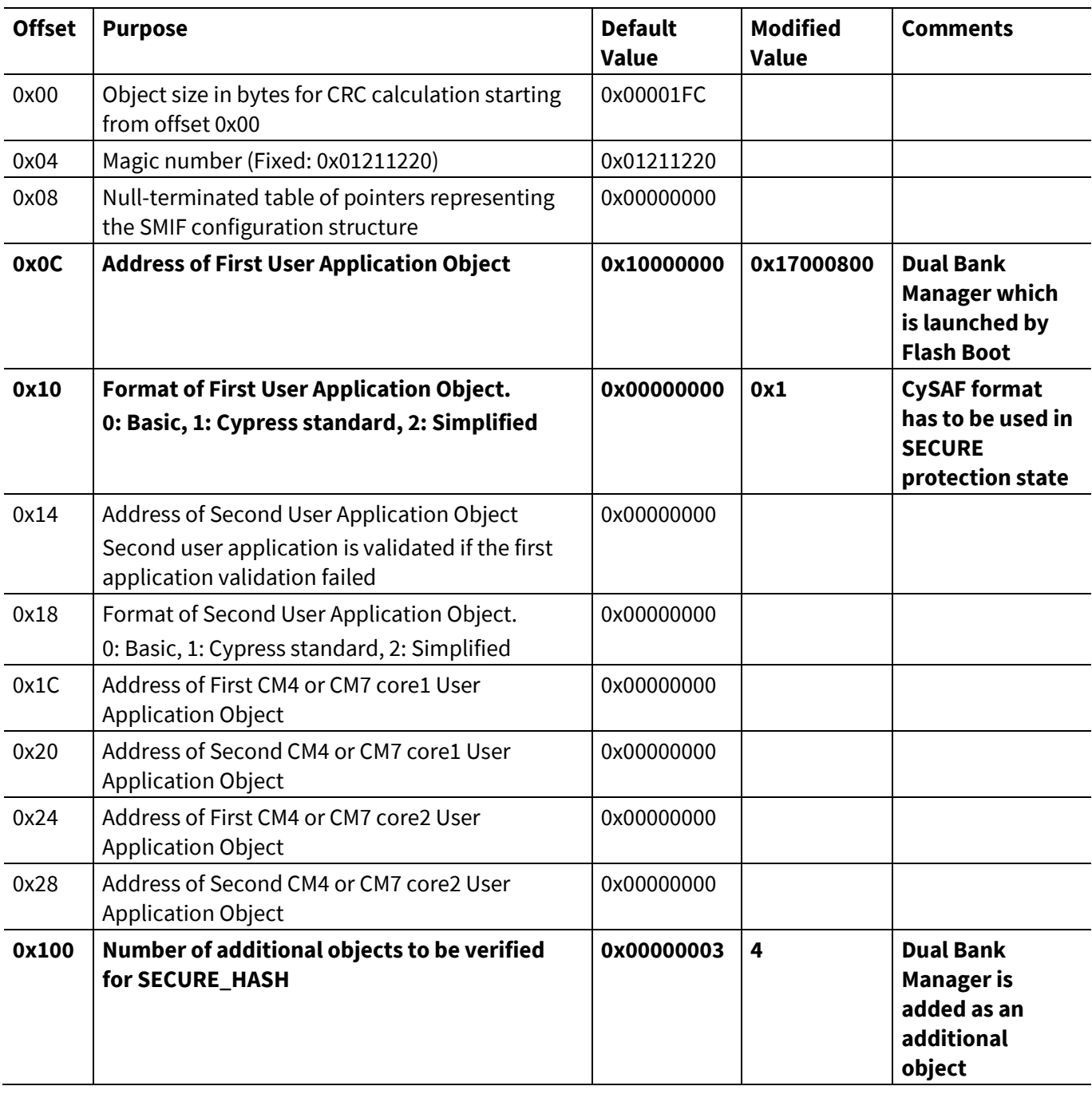

#### <span id="page-28-2"></span>**Table 2 TOC2 for Secure FOTA**

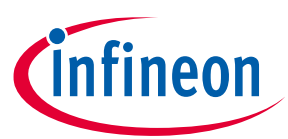

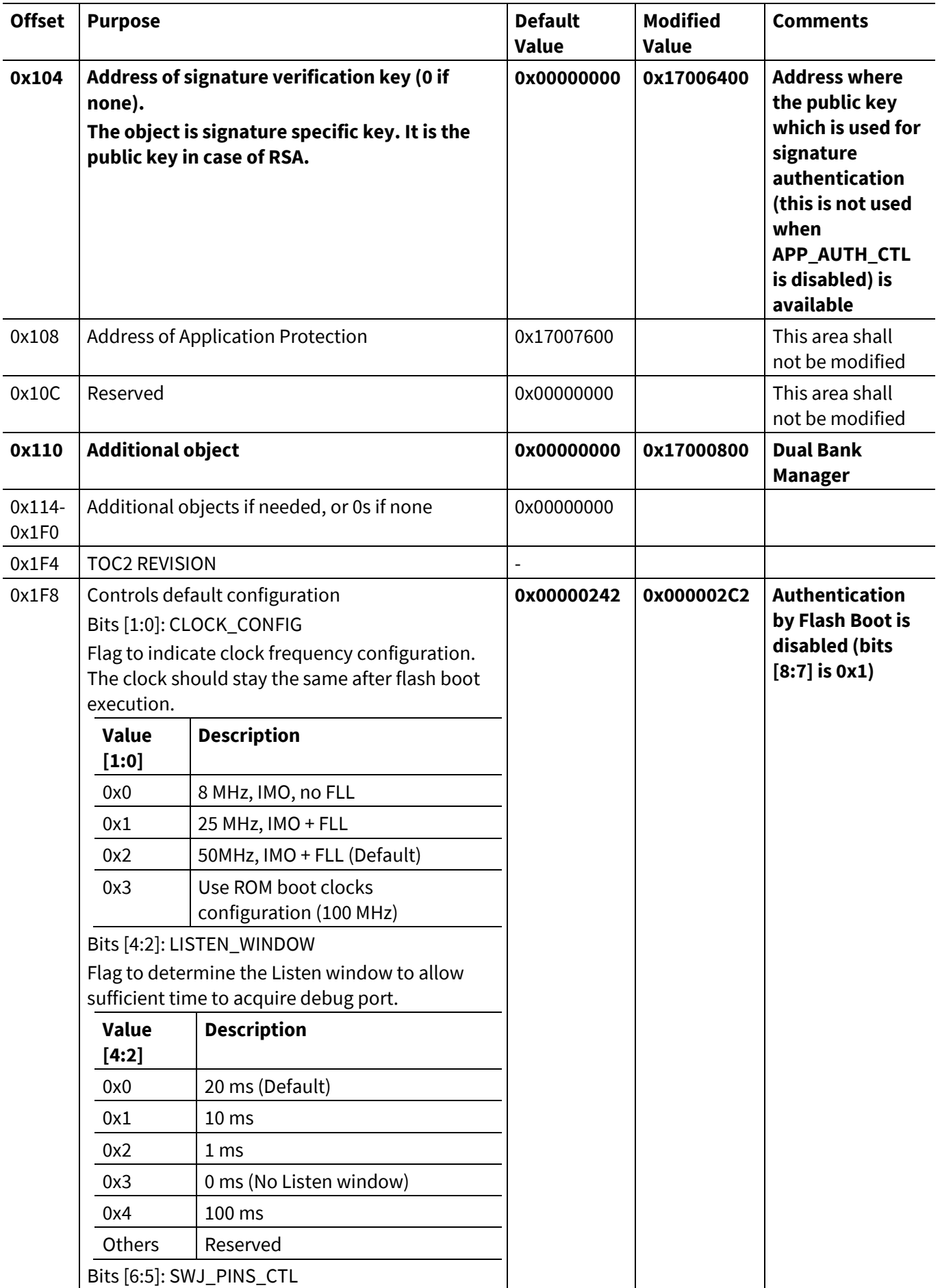

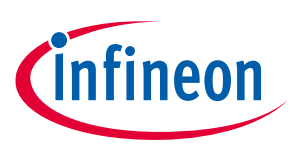

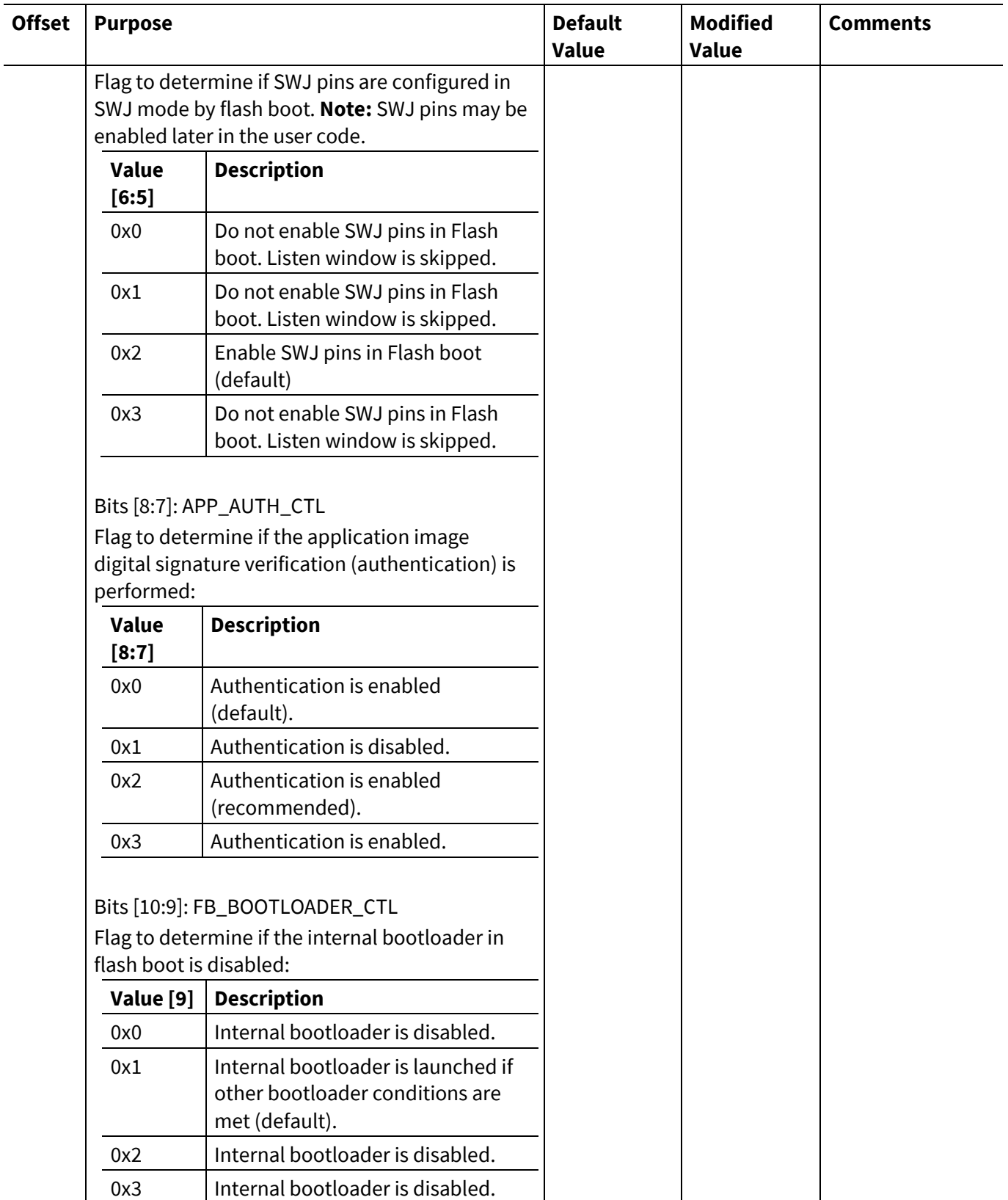

## <span id="page-30-0"></span>**8.7 Transition to Secure**

Traveo II devices are shipped to customers in NORMAL\_PROVISIONED lifecycle state. Transition to Secure system call is used to transition to SECURE lifecycle state. Note that the SFlash memory must be correctly programmed before transitioning to SECURE state since SFlash writes are not allowed after transitioning to SECURE.

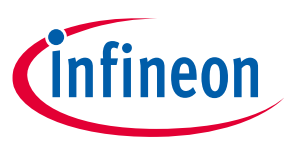

For more details, see the Transition to Secure section of the **[Architecture TRM](#page-24-0)**. During the transition to secure lifecycle stage, the SECURE\_HASH will be calculated for all necessary objects including the Dual Bank Manager as it is added as an additional object in TOC2.

#### <span id="page-31-0"></span>**8.8 Required Tools**

Following are some tools that might be required to support various operations:

- OpenSSL
- Cypress Auto Flash Utility 1.0
- cymcuelftool
- Python 3

For example, Cypress Auto Flash Utility 1.0 supports SFlash programming. It can be used for programming Dual Bank Manager and TOC2. OpenSSL can be used for generating Private and Public keys, while cymcuelftool supports generation of digital signature for an application. Note that these tools are only for demonstration purposes and may not be used for production designs.

For more details on these tools, see **AN228680 - [Secure System Configuration in Traveo II Family](#page-24-0)**.

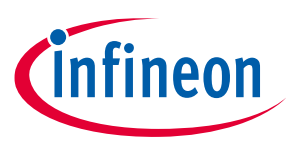

#### **Glossary**

# <span id="page-32-0"></span>**Glossary**

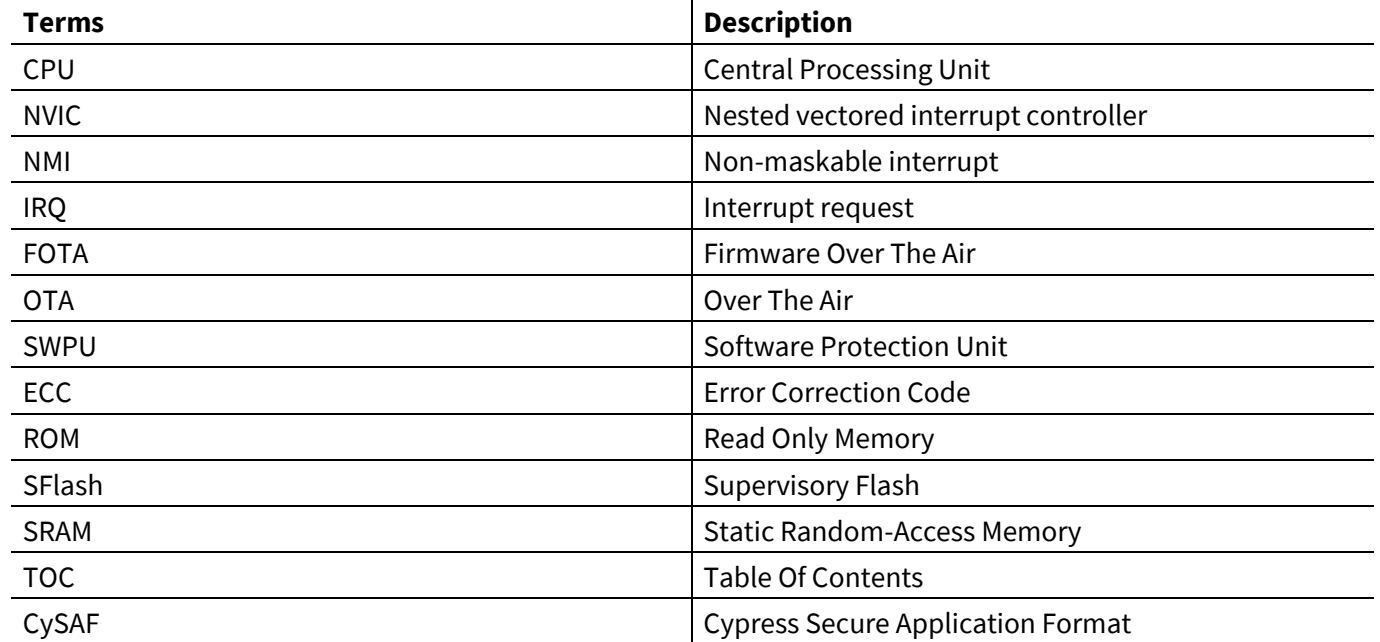

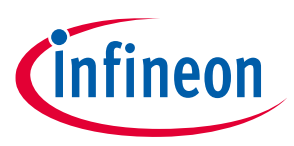

#### **Related Documents**

## <span id="page-33-0"></span>**Related Documents**

The following are the Traveo II family series datasheets and Technical Reference Manuals. Contact **[Technical](https://www.cypress.com/support)  [Support](https://www.cypress.com/support)** to obtain these documents.

- [1] Device datasheet
	- − CYT2B7 Datasheet 32-Bit Arm® Cortex®-M4F Microcontroller Traveo™ II Family
	- − CYT2B9 Datasheet 32-Bit Arm® Cortex®-M4F Microcontroller Traveo™ II Family
	- − CYT4BF Datasheet 32-Bit Arm® Cortex®-M7 Microcontroller Traveo™ II Family
	- − CYT4DN Datasheet 32-Bit Arm® Cortex®-M7 Microcontroller Traveo™ II Family
	- − CYT3BB/4BB Datasheet 32-Bit Arm® Cortex® -M7 Microcontroller Traveo™ II Family
- [2] Body Controller Entry Family
	- − Traveo™ II Automotive Body Controller Entry Family Architecture Technical Reference Manual (TRM)
	- − Traveo™ II Automotive Body Controller Entry Registers Technical Reference Manual (TRM) for CYT2B7
	- − Traveo™ II Automotive Body Controller Entry Registers Technical Reference Manual (TRM) for CYT2B9
- [3] Body Controller High Family
	- − Traveo™ II Automotive Body Controller High Family Architecture Technical Reference Manual (TRM)
	- − Traveo™ II Automotive Body Controller High Registers Technical Reference Manual (TRM) for CYT4BF
	- − Traveo™ II Automotive Body Controller High Registers Technical Reference Manual (TRM) for CYT3BB/4BB
- [4] Cluster 2D Family
	- − Traveo™ II Automotive Cluster 2D Family Architecture Technical Reference Manual (TRM)
	- − Traveo™ II Automotive Cluster 2D Registers Technical Reference Manual (TRM)
- [5] Application Notes
	- − AN228680 Secure System Configuration in Traveo™ II Family
	- − AN220242 Flash Rewriting Procedure for Traveo™ II Family

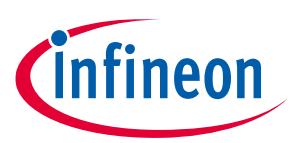

#### **Revision history**

# <span id="page-34-0"></span>**Revision history**

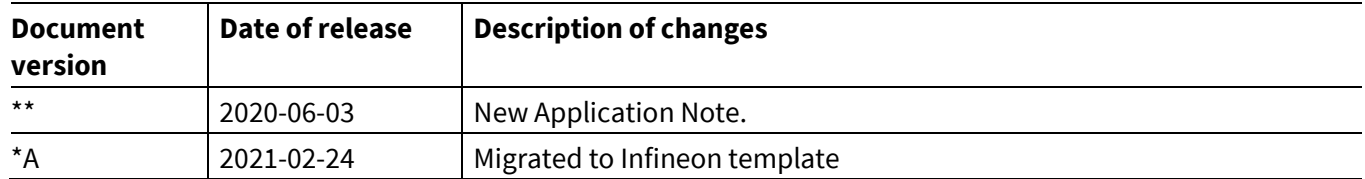

#### **Trademarks**

All referenced product or service names and trademarks are the property of their respective owners.

**Edition 2021-02-24 Published by Infineon Technologies AG 81726 Munich, Germany**

**© 2021 Infineon Technologies AG. All Rights Reserved.**

**Do you have a question about this document?**

**Go to [www.cypress.com/support](https://www.cypress.com/support)**

**Document reference 002-29058 Rev. \*A**

#### **IMPORTANT NOTICE**

The information contained in this application note is given as a hint for the implementation of the product only and shall in no event be regarded as a description or warranty of a certain functionality, condition or quality of the product. Before implementation of the product, the recipient of this application note must verify any function and other technical information given herein in the real application. Infineon Technologies hereby disclaims any and all warranties and liabilities of any kind (including without limitation warranties of noninfringement of intellectual property rights of any third party) with respect to any and all information given in this application note.

The data contained in this document is exclusively intended for technically trained staff. It is the responsibility of customer's technical departments to evaluate the suitability of the product for the intended application and the completeness of the product information given in this document with respect to such application.

For further information on the product, technology, delivery terms and conditions and prices please contact your nearest Infineon Technologies office (**[www.infineon.com](http://www.infineon.com/)**).

#### **WARNINGS**

Due to technical requirements products may contain dangerous substances. For information on the types in question please contact your nearest Infineon Technologies office.

Except as otherwise explicitly approved by Infineon Technologies in a written document signed by authorized representatives of Infineon Technologies, Infineon Technologies' products may not be used in any applications where a failure of the product or any consequences of the use thereof can reasonably be expected to result in personal injury.